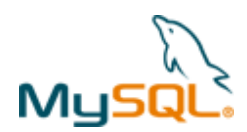

# **MySQL Cluster Quick Start Guide – LINUX**

This guide is intended to help the reader get a simple MySQL Cluster database up and running on a single LINUX server. Note that for a live deployment multiple hosts should be used to provide redundancy but a single host can be used to gain familiarity with MySQL Cluster; please refer to the final section for links to material that will help turn this into a production system.

Note that there are two alternate tools-based approaches to automatically configuring and running MySQL Cluster:

- 1. MySQL Cluster Manager is a commercial tool that is available for a 30 day free trial and it allows you to deploy your first, single host, experimental MySQL Cluster with a single command: http://www.clusterdb.com/mysql-cluster/mysql-clustermanager-1-1-2-creating-a-cluster-is-now-trivial/
- 2. A preview release of a browser-based MySQL Auto-Installer is available, this hides the complexity of setting up a multi-host Cluster and uses best practices to appropriately configure the available platform resources and supplied hints about your application requirements: http://www.clusterdb.com/mysql-cluster/auto-installer-labs-release/

The rest of this guide focuses on getting your first MySQL Cluster up and running manually.

## **1 Get the software**

For Generally Available (GA), supported versions of the software, download from http://www.mysql.com/downloads/cluster/

Make sure that you select the correct platform – in this case, "Linux – Generic" and then the correct architecture (for LINUX this means x86 32 or 64 bit).

If you want to try out a pre-GA version then check http://dev.mysql.com/downloads/cluster/

For commercial versions of the MySQL Cluster download from https://edelivery.oracle.com/

**Note:** Only use MySQL Server executables (mysqlds) that come with the MySQL Cluster installation.

## **2 Install**

Locate the tar ball that you've downloaded, extract it and then create a link to it:

```
[user1@ws2 ~]$ tar xvf Downloads/4839919.mysql-cluster-advanced-7.2.4-linux2.6-x86_64.tar.gz 
[user1@ws2 ~]$ ln -s mysql-cluster-advanced-7.2.4-linux2.6-x86_64 mysqlc
```
Optionally, you could add ~/mysqlc/bin to your path to avoid needing the full path when running the processes.

### **3 Configure**

For a first Cluster, start with a single MySQL Server (mysqld), a pair of Data Nodes (ndbd) and a single management node ( $ndb$  mamd) – all running on the same server.

Create folders to store the configuration files and the data files:

[user1@ws2 ~]\$ mkdir my\_cluster my\_cluster/ndb\_data my\_cluster/mysqld\_data my\_cluster/conf

In the conf folder, create 2 files (**note that "/home/user1" should be replaced with your home directory**).

#### **my.cnf**:

```
[mysqld] 
ndbcluster 
datadir=/home/user1/my_cluster/mysqld_data 
basedir=/home/user1/mysqlc 
port=5000
```
#### **config.ini**:

Copyright © 2010, 2012 Oracle and/or its affiliates. All rights reserved.

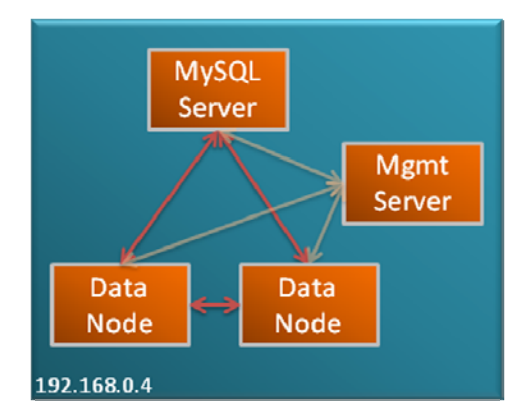

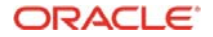

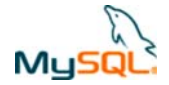

```
[ndb mgmd]
hostname=localhost 
datadir=/home/user1/my_cluster/ndb_data 
NodeId=1
```
[ndbd default] noofreplicas=2 datadir=/home/user1/my\_cluster/ndb\_data

[ndbd] hostname=localhost NodeId=3

[ndbd] hostname=localhost NodeId=4

[mysqld] NodeId=50

Note that in a production system there are other parameters that you would set to tune the configuration.

Just like any other MySQL Server, the mysqld process requires a 'mysql' database to be created and populated with essential system data:

```
[user1@ws2 ~]$ cd mysqlc 
[user1@ws2 mysqlc]$ scripts/mysql_install_db --no-defaults --datadir=$HOME/my_cluster/mysqld_data/
```
#### **4 Run**

The processes should be started in the order of management node, data nodes & then MySQL Server:

```
[user1@ws2 mysqlc]$ cd ../my_cluster/ 
[user1@ws2 my_cluster]$ $HOME/mysqlc/bin/ndb_mgmd -f conf/config.ini --initial --
configdir=$HOME/my_cluster/conf/ 
[user1@ws2 my_cluster]$ $HOME/mysqlc/bin/ndbd -c localhost:1186 
[user1@ws2 my_cluster]$ $HOME/mysqlc/bin/ndbd -c localhost:1186
```
Check the status of the Cluster and wait for the Data Nodes to finish starting before starting the MySQL Server:

[user1@ws2 my\_cluster]\$ \$HOME/mysqlc/bin/ndb\_mgm -e show

Connected to Management Server at: localhost:1186 Cluster Configuration --------------------- [ndbd(NDB)] 2 node(s) id=3 @127.0.0.1 (mysql-5.5.19 ndb-7.2.4, Nodegroup: 0, Master) id=4 @127.0.0.1 (mysql-5.5.19 ndb-7.2.4, Nodegroup: 0)  $[ndb_mgmd(MGM)] 1 node(s)$ <br> $id=1$  @127.0.0.1 (mysq @127.0.0.1 (mysql-5.5.19 ndb-7.2.4) [mysqld(API)] 1 node(s) id=50 (not connected, accepting connect from any host)

[user1@ws2 my\_cluster]\$ \$HOME/mysqlc/bin/mysqld --defaults-file=conf/my.cnf &

#### **5 Test**

Connect to the MySQL Server and confirm that a table can be created that uses the ndb (MySQL Cluster) storage engine:

```
[user1@ws2 my_cluster]$ $HOME/mysqlc/bin/mysql -h 127.0.0.1 -P 5000 -u root 
mysql> create database clusterdb;use clusterdb; 
mysql> create table simples (id int not null primary key) engine=ndb; 
mysql> insert into simples values (1),(2),(3),(4);
mysql> select * from simples;
```
Copyright © 2010, 2012 Oracle and/or its affiliates. All rights reserved. **ORACLE** Page 2 of 3

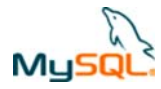

+----+ | id | +----+  $\overline{\phantom{a}}$  3 |  $\vert 1 \vert$  $\overline{\phantom{a}}$  2  $\overline{4}$ +----+

# **6 Safely shut down**

The MySQL Server must be shut down manually but then the other Cluster nodes can be stopped using the ndb\_mgm tool:

[user1@ws2 my\_cluster]\$ \$HOME/mysqlc/bin/mysqladmin -u root -h 127.0.0.1 -P 5000 shutdown [user1@ws2 my\_cluster]\$ \$HOME/mysqlc/bin/ndb\_mgm -e shutdown

# **7 For further information**

MySQL Cluster Evaluation Guide (http://www.mysql.com/why-mysql/white-papers/mysql\_cluster\_eval\_guide.php) In this whitepaper learn the fundamentals of how to design and select the proper components for a successful MySQL Cluster evaluation.

MySQL Cluster Performance Optimization Guide (http://www.mysql.com/why-mysql/whitepapers/mysql\_wp\_cluster\_perfomance.php) In this guide, learn how to tune and optimize the MySQL Cluster database to handle diverse workload requirements.

MySQL Cluster Documentation (http://dev.mysql.com/doc/index-cluster.html)

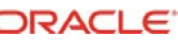